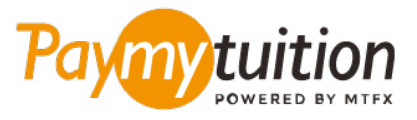

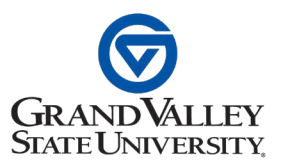

# **الطالب األجانب ــ كيفية دفع املصاريف الخاصة بك**

**ً آمن ً ا ورسيع ً ا ومريحا. اتبع الخطوات البسيطة أدناه إلمتام الدفع الخاص بك PayMyTuition يعد دفع الرسوم الدراسية باستخدام**

# **قم بالدخول إىل بوابة PayMyTuition**

قم بتسجيل الدخول إىل بوابة الطالب **[myBanner](https://mybanner.gvsu.edu/PROD/twbkwbis.P_WWWLogin)** الخاصة بك، وحدد عالمة التبويب »Student»، وانقر فوق الرابط »Account Student». ملراجعة كشف حسابك، اضغط عىل »Account Student Information». مبجرد أن تصبح مستعًًدا ملتابعة دفعتك، حدد »Payment Student International (PayMyTuition »(من الصفحة »Account Student »إلعادة توجيهك إىل بوابة الدفع PayMyTuition.

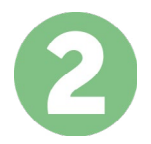

# **حدد طريقة الدفع**

راجع خيارات الدفع املتاحة وحدد طريقة الدفع املفضلة لديك. تشمل خيارات الدفع التحويالت املرصفية وبطاقات الخصم .االئتامن بعملتك املحلية ومدفوعات املحفظة اإللكرتونية وخيارات محلية أخرى

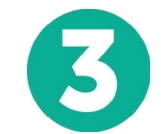

#### **أدخل التفاصيل الخاصة بك**

أدخل بعض المعلومات الأساسية ما في ذلك رقم الطالب الخاص بك. سنقوم بتضمين هذه المعلومات مع دفعتك لتسهيل التعرف عىل دفعتك بواسطة فريق University State Valley Grand.

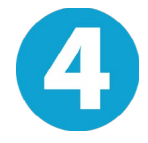

# **دفع املبلغ الخاص بك**

.عرب طريقة الدفع التي اخرتتها **PayMyTuition** اتبع التعليامت املقدمة إلرسال أموالك إىل

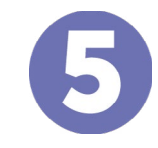

# **تتبع وتأكيد**

الخاصة بك يف أي وقت. تلقي رسائل نصية **PayMyTuition** تتبع مدفوعاتك عن طريق تسجيل الدخول إىل لوحة تحكم وتحديثات حالة الربيد اإللكرتوين وتأكيدات مبوعد استحقاق دفعك SMS قصرية

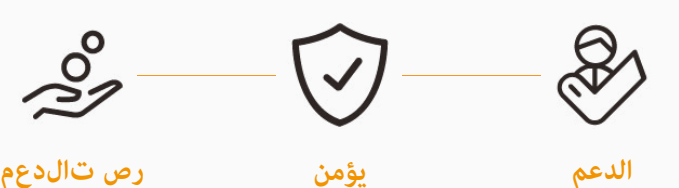

**Paymy**tuition الواليات املتحدة وكندا عىل الرقم املجاين : 6839 663 855 1 الواليات املتحدة املحلية : 1+ 1939 209 201 كندا املحلية : 1+ 9053 305 905 support@paymytuition.com : بريد الالكترونى www.paymytuition.com : الويب